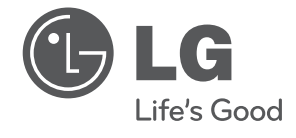

# دليل املالك DVD املحمول

يرجى الاطلاع على دليل المالك هذا جيدًا قبل تشغيل جهازك والاحتفاظ به للرجوع إليه في المئتقبل.

العربية

DV690H / DV691H DV692H / DV697H

P/NO : MFL66859832

## معلومات الأمان

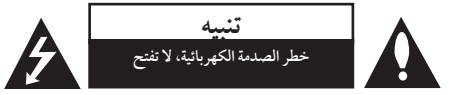

**تنبيه:** للتقليل من خماطر الصدمة الكهربائية، ال تقم بإزالة الغطاء )أو الغطاء الخلفي) حيث لا توجد أي أجزاء قابلة للصيانة عن طريق املستخدم، وقم بإسناد مهمة الصيانة لفني خدمة مؤهل.

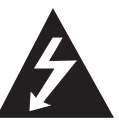

هذا الوميض امليضء مع رمز السهم داخل مثلث متساوي الأضلاع محصص لتنبيه المستخدم من وجود فولتية خطرية غري معزولة دخل اهليكل اخلارجي للمنتج والتي يمكن أن تكون ذات حجم كافٍ لتشكل خطر الصدمة الكهربائية على الأشحّاص.

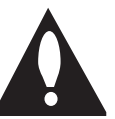

علامة التعجب داخل مثلث متساوي الأضلاع خمصصة لتنبيه املستخدم إىل وجود تعليامت هامة للتشغيل والصيانة (الخدمة) في الوثائق المرافقة للمنتج.

**حتذير:** لتجنب خطر حدوث حريق أو صدمة كهربائية، ال تعرض هذا اجلهاز للمطر أو الرطوبة.

**حتذير:** ال تقم برتكيب هذا اجلهاز داخل مكان ضيق كخزانة كتب أو وحدة مشاهبة.

**تنبيه:** ال تقم بسد أي فتحات هتوية. قم بالتركيب بم يتوافق مع تعليمات الشركة المصنعة. الفتحات والثقوب املوجودة باخلزانة تم تزويدها من أجل التهوية ولضمان تشغيل المنتج تشغيلاً موثوقاً فيه ولحمايته من الحرارة المفرطة. جيب أال يتم سد الفتحات عن طريق وضع املنتج فوق الرسير أو الكنبة أو البساط أو أي سطح آخر شبيه بذلك. جيب أال يتم وضع هذا املنتج يف مكان تركيب مدمج مثل خزانة كتب أو رف مامل يتم توفري التهوية المناسبة أو إتباع تعليمات الشركة المصنعة.

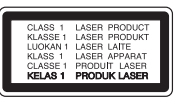

**تنبيه:** هذا املنتج يستخدم نظام ليزر. 1 لضمان الاستخدام السليم لهذا المنتج، يرجى قراءة دليل المالك بعناية واالحتفاظ به للرجوع إليه مستقبال.ً استخدام أي مفاتيح أو تعديالت أو إجراءات غير تلك المحددة هنا قد ينتج عنها التعرض لإشعاعات ضارة. لتجنب التعرض المباشر لشعاع الليزر، لا تحاول فتح الصندوق الحاوي.

فهناك إشعاع ليزر مرئي عند الفتح. ال حتدق يف الشعاع.

**تنبيه بخصوص كبل الطاقة**

يوصي بوضع معظم الأجهزة على دائرة محصصة؛

وهذا يعني وجود دائرة ذات منفذ واحد والتي توفر الطاقة لذلك اجلهاز فقط وال يوجد هبا منافذ أخرى إضافية أو دوائر فرعية. افحص صفحة المواصفات الموجودة في دليل المالك هذا للـتأكد. ال حتمل منافذ احلائط فوق طاقتها. منافذ احلائط التي حتمل فوق طاقتها أو أسالك االستطالة أو منافذ احلائط املفكوكة أو التالفة أو يؤيؤدي الطاقة البالية أو عوازل الأسلاك التالفة أو المشر وخة تمثل خطرًا. قد تؤدي أي من هذه الأحوال إلى صدمة كهربية أو حريق. قم من فترة إلى أخرى بفحص الكبل اخلاص بجهازك وإذا ظهر وكأنه تالف أو فاسد، فقم بفصله من مأخذ الطاقة وتوقف عن استخدام اجلهاز واستبدل هذا الكبل بقطعة غيار مناسبة لدى وكيل خدمة معتمد. احم سلك الطاقة من سوء االستخدام املادي أو امليكانيكي مثل تعرضه للثني أو االلتواء أو احتباسه أو غلق الباب عليه أو امليش فوقه. انتبه بصفة خاصة للمقابس ومنافذ احلائط والنقطة التي خيرج عندها السلك من اجلهاز. لفصل الطاقة من املصدر الرئيسى، انزع قابس سلك الطاقة الرئيسى. عند تثبيت المنتج، تأكد أن القابس يسهل الوصول إليه.

هذا اجلهاز مزود ببطارية حممولة أو بطارية خمتزنة.

**الطريقة األمنة إلزالة البطارية أو جمموعة البطارية من اجلهاز** انزع البطارية أو جمموعة البطارية القديمة واتبع اخلطوات برتتيب عكيس للرتكيب. لتجنب تلويث البيئة وتعريض صحة اإلنسان واحليوان للخطر املحتمل، ضع البطارية أو جمموعة البطارية القديمة يف الوعاء املالئم وختلص منه يف نقاط التجميع املعينة لذلك. ختلص من البطاريات أو البطارية مع النفايات الأخرى. يوصي باستخدام بطاريات وبطاريات خمتزنة لألنظمة املحلية بدون تعويض. جيب أال يتعرض اجلهاز حلرارة شديدة مثل أشعة الشمس أو احلريق أو ما شابه ذلك.

تنبيه: لا يجب تعريض الجهاز للماء (المتقطر أو المتطاير) ولا يجب وضع أي أشياء ممتلئة بالسوائل، مثل الفازات، عىل اجلهاز

**مالحظات حول حقوق النرش**

يحتوي هذا المنتج على تكنولوجيا محمية بحقوق النشر تحت حماية براءات الاختراع الأمريكية وحقوق الملكية الفكرية الأخرى. يجب اعتماد استخدام تكنولوجيا محاية حقوق النرش هذه من قبل رشكة Rovi وهي مُخصصة للاستخدامات المنزلية واستخدامات العرض المحدود الأخرى فقط، ما مل يتم الرتخيص بغري ذلك عن طريق رشكة Rovi. حظر استخدام اهلندسة العكسية أو التفكيك.

وبموجب قوانين حقوق النشر الأمريكية وقوانين حقوق النشر في الدول الأخرى، إن التسجيل أو الاستخدام أو العرض أو التوزيع أو إعادة البث لربامج التليفزيون ورشائط الفيديو وأسطوانات DVD وأسطوانات CD والمواد الأخرى يمكن أن تُعرضك للمسؤولية المدنية و/أو اجلنائية.

**تنبيه بخصوص التعامل مع الوحدة شحن الوحدة** إحتفظ بمواد التغليف األصلية وأعد تعبئة الوحدة فيها لزيادة مستوى احلامية.

#### **تنظيف الوحدة**

نظف الوحدة باستخدام قطعة قامش ناعمة وجافة مع حملول تنظيف معتدل، وليس حماليل التنظيف القوية يف حال التلف السطحي.

#### **احلفاظ عىل أداء الوحدة**

حافظ على عدسة الالتقاط البصرية وأجزاء محرك الأقراص في حالة نظيفة. وفي حال اتساخها أو تأكلها، يمكن أن تقل جودة العرض. للمزيد من التفاصيل، يرجى االتصال بأقرب مركز خدمة معتمد.

## املحتويات

#### 1 بدء التشغيل

- 3 معلومات األمان
	- 6 مقدمة
- 6 لرموز املستخدمة يف هذا الدليل
- 6 معلومات عن عرض الرمز "&"
	- 6 رمز املنطقة
	- 6 األسطوانات القابلة للتشغيل 7 – موائمة امللف
		- 8 الوحدة
		- 8 اللوحة اخللفية
		- 8 امللحقات املزودة
		- 9 وحدة التحكم عن بعد

### 2 التوصيل

 التوصيل بالتلفاز اخلاص بك – توصيل كابل الفيديو )الفيديو املركب( / الصوت – توصيل كابل مكون الفيديو – توصيل كابل HDMI التوصيل بمكرب – توصيل كابل الصوت – توصيل كابل حموري )صوت رقمي( – توصيل كابل HDMI

#### 3 إعداد النظام

- 12 الضبط
- 12 إضبط اإلعدادات
- 12 ]اللغة[ قائمة
- 12 ]شاشة العرض[ قائمة
	- 12 ]الصوت[ قائمة
		- ١٣ [القفل] قائمة
		- ١٣ [أخرى] قائمة

#### 4 التشغيل

- 14 العرض عىل الشاشة
- 14 عرض معلومات املحتوى عىل الشاشة
	- 14 التشغيل العام
	- 14 تشغيل األسطوانة
- 14 تشغيل قرص Karaoke )فقط DV691H/DV697Hالطراز )
- 14 تشغيل جهاز USB )فقط DV692H/DV697Hالطراز )
	- 15 التشغيل العام
	- 15 تشغيل متقدم
	- 15 الأفلام
	- 16 املوسيقى
	- 16 الصور

## 5 دليل حل املشاكل

17 دليل حل املشاكل

### 6 امللحق

- 18 قائمة رموز املنطقة
	- 19 قائمة رمز اللغة
		- 20 املواصفات
- 20 العالمات التجارية والرتخيص

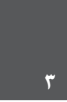

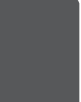

4

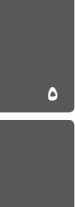

7

## مقدمة

## لرموز املستخدمة يف هذا الدليل

أي قسم حيتوي العنوان اخلاص به عىل أحد الرموز التالية ينطبق عىل الاسطوانات التي يمثلها الرمز فقط.

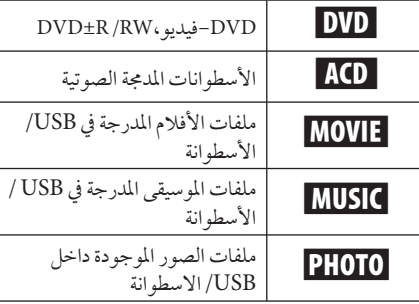

## معلومات عن عرض الرمز " $\bullet$ "

قد يظهر الرمز "&" عىل شاشة التلفزيون أثناء التشغيل، وهذا يشري إلى أن الوظيفة الموضحة في دليل المالك غير متوفرة في هذا الوسيط على وجه التحديد.

## رمز المنطقة

حتتوي هذه الوحدة عىل كود منطقة مطبوع عىل اجلزء اخللفي من الوحدة. هذه الوحدة يمكن استخدامها يف تشغيل أسطوانات DVD املوضوع عليها ملصق مثل ذلك املوجود عىل اجلزء اخللفي من الوحدة أو " ALL".

### األسطوانات القابلة للتشغيل

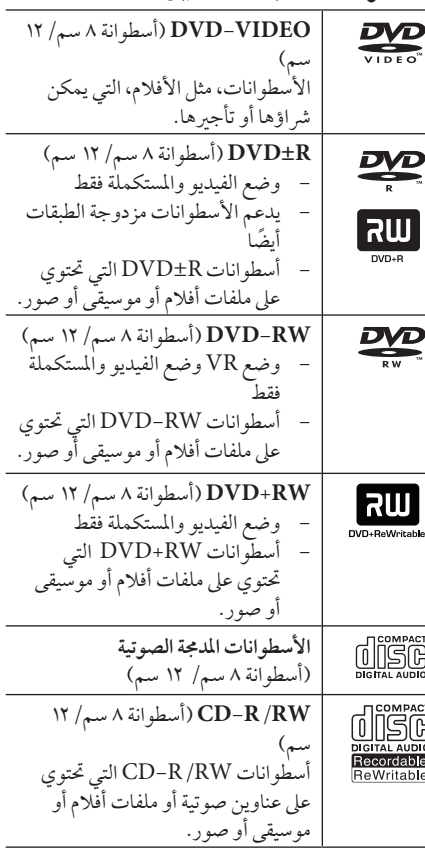

## خيار تنسيق الأسطوانة مضبوط على [Mastered] [مُتحكم , مالحظة

فيه[ جلعل األسطوانة متوائمة مع مشغالت LG عند تنسيق األسطوانات القابلة للكتابة عليها. عند ضبط اخليار عىل نظام حي، لن يمكنك استخدامه في مشغلات LG . (مُتحكم فيه/ نظام الملف الحي: نظام تنسيق الأسطوانات لنظام التشغيل )windows Vista

### موائمة امللف

#### عام

**إمتدادات امللف املتاحة:** ".jpg"و ".jpeg"و ".avi"و ".divx"و "wma." و"mp3." و"mpeg." و"mpg."

- y ال جيب أن يزيد اسم امللف عن 45 رمز.
- y ووفقً ا حلجم وعدد امللفات، قد يستغرق األمر عدة دقائق لقراءة املحتويات املوجودة عىل الوسائط.

**احلد األقىص للملفات/املجلدات:** أقل من 600 )إمجايل عدد امللفات والمحلدات)

> **:DVD±R/RWو CD-R/RW تنسيق** IOLIET+977 · ISO

#### الأفلام

**حجم االستبانة املتاحة:**  720 x 576( العرض × االرتفاع( بكسل **الرتمجة القابلة للتشغيل:**

 وSAMI (.smi) وSubRip (.srt / .txt) MicroDVD (.sub/.txt) ,SubStation Alpha (.ssa/.txt) SubViewer 2.0 (.sub/.txt) TMPlayer (.txt)و DVD Subtitle System (.txt) **تنسيق الرتميز القابل للتشغيل:** "xx3.DIVX"و استعادة" )DIVX6.xx" و"DIVX5.xx" و"DIVX4.xx" ""IVX3" "43MP "و )التشغيل القياسية فقط("

#### الصور

**احلجم الذي يوىص به:**  أقل من 2 ميجا بايت

#### 69DV فقط**(** 2H/  **USB مالحظات عن جهاز**  DV697Hالطراز **)**,

- لا تنزع جهاز USB أثناء التشغيل (تشغيل...إلخ).
- •جهاز USB الذي يتطلب تثبيت برنامج إضايف عند التوصيل بالكمبيوتر غري مدعوم.
- •جهاز USB: جهاز USB الذي يدعم 1.1 USB و .USB 2.0
- •يمكن تشغيل ملفات األفالم واملوسيقى والصور. للحصول عىل التفاصيل اخلاصة بتشغيل كل ملف، انظر الصفحة ذات الصلة.
- •يوىص بعمل نسخة احتياطية بشكل دوري لتفادي فقد البيانات.
- •إذا كنت تستخدم كابل امتداد USB أو حمور USB أو قارئة USB متعددة، قد ال يتم التعرف عىل جهاز USB.
	- •بعض أجهزة USB قد ال تعمل عىل هذه الوحدة.
	- •الكامريات الرقمية واهلواتف املحمولة غري مدعومة.
- •منفذ USB اخلاص بالوحدة ال يمكن توصيله بالكمبيوتر الشخيص. ال يمكن استخدام الوحدة كجهاز للتخزين.

 •هذا املشغل ال يدعم امللفات املسجلة باستخدام 1\*GMC أو2\*Qpel. وهي أساليب لرتميز الفيديو بمعيار 4MPEG، مثل اخلاصة بتنسيقات DivX أو .DIVX" 1\*GMC – تصحيح احلركة العاملي 2\*Qpel – ربع بكسل , مالحظة

**تنسيق الصوت القابل للتشغيل:** "Digital Dolby "و"DTS"و "WMA", "MP3"

**الرتدد النموذجي:** يف حدود 8 - 48 كيلوهرتز )3MP)، وفي حدود ٣٢ - ^٤ كيلوهرتز (WMA) معدل البت: يف حدود 8 - 320 كيلوبايت/ثانية )WMA)، ويف  $(MP3)$  حدود ٢٢ - ١٩٢ كيلوبايت/ ثانية (3MP)

#### الموسيقى

**الرتدد النموذجي:** يف حدود 8 - 48 كيلوهرتز )3MP)، وفي حدود ٣٢ - ٤٨ كيلوهرتز (WMA) **معدل البت:** يف حدود 8 - 320 كيلوبايت/ثانية )3MP)، وفي حدود ٣٦ - ١٩٢ كيلوبايت/ثانية (WMA)

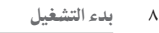

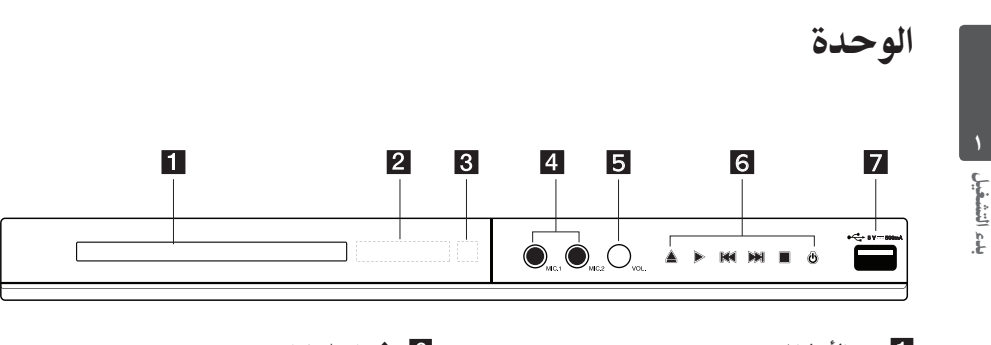

- a **درج األسطوانات**
- b **إطار العرض** c **وحدة االستشعار عن بعد**
- d **MIC.(قبس امليكروفون(**
- )فقط DV691H/DV697Hالطراز ) e **VOL.(فتح التحكم يف مستوى الصوت(** )فقط DV691H/DV697Hالطراز )
	- اللوحة اخللفية

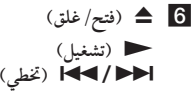

- Z**( إيقاف(** 
	- 1 **)تشغيل(**
- )فقط DV692H/DV697Hالطراز )**USB منفذ** g

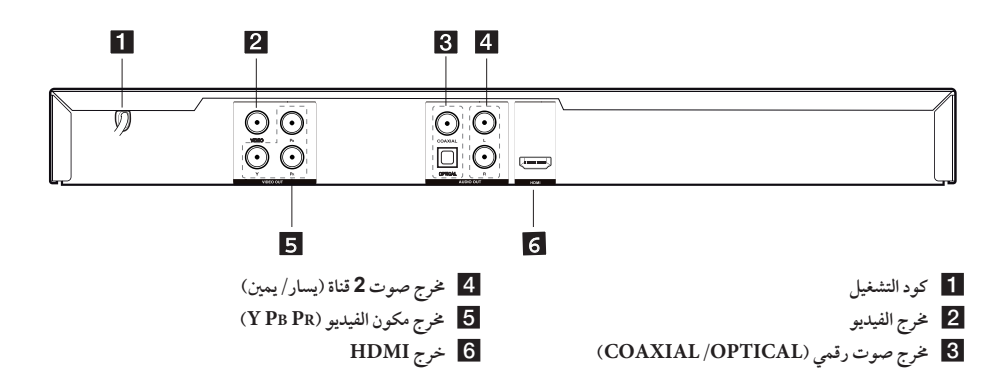

## امللحقات املزودة

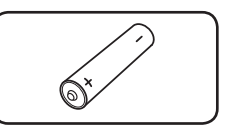

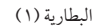

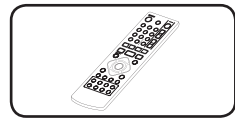

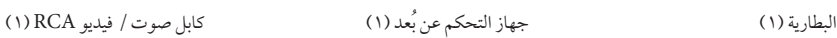

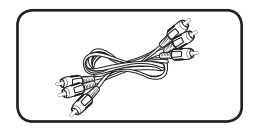

وحدة التحكم عن بعد

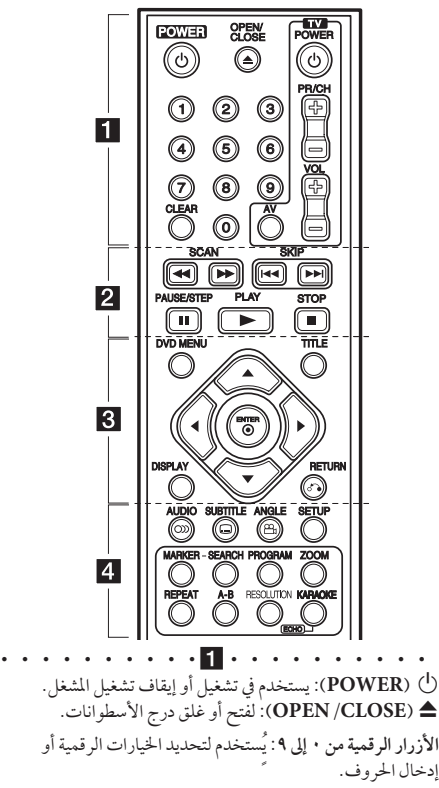

**CLEAR**ُ**:** يستخدم إلزالة العالمة من قائمة البحث أو إزالة رقم عند ضبط كلمة املرور.

**أزرار التحكم يف التليفزيون:** للتحكم يف مستوى الصوت والقناة ومدخالت الصوت والفيديو والتشغيل/اإليقاف يف التليفزيون.

 $\cdots$   $\frac{1}{2}$   $\cdots$   $\cdots$   $\cdots$   $\cdots$   $\cdots$ v**/**c**)SCAN(:** البحث املتقدم أو اخللفي. V**/**C**)SKIP(:** إنتقل إىل الفصل/املسار/امللف التايل أو السابق.

M**) STEP/PAUSE(:** لإليقاف املؤقت للتشغيل.

z**)PLAY(:** لبدء استعادة التشغيل.

Z**) STOP(:** إليقاف استعادة التشغيل.

• • • 8 • • • • • • • • • • **MENU DVD**: لدخول قائمة DVD أو اخلروج منها. **DISPLAY:** للدخول إىل العرض عىل الشاشة. **TITLE:** للدخول إىل قائمة عناوين األسطوانة. x**)RETURN(:**يمكنك العودة إىل القائمة السابقة أو اخلروج من القائمة والتحول إىل وضع USB.

b**)ENTER(:** للتأكيد عىل اختيار القائمة. • • • • • • <mark>4</mark> • • • • • • • • • • [ **)AUDIO):** الختيار لغة الصوت أو قناة الصوت. ] **)SUBTITLE):** اختيار لغة الرتمجة. {**(ANGLE(:** حدد زاوية كامريا DVD إذا كانت متاحة عىل القرص الذي يتم تشغيله.

wsad**( أزرار التوجيه(:** )أزرار التوجيه(: اخرت خياراً من القائمة.

**SETUP:** يمكنك دخول قائمة اإلعداد أو اخلروج منها. **MARKER:** قد بتحديد أية نقطة مرغوبة أثناء التشغيل، وحدد أو قم بإزالة أي مسار/ملف معني.

**SEARCH:** لعرض قائمة البحث أو اخلروج منها. **PROGRAM:** للدخول إىل وضع حترير الربنامج .

**ZOOM:** لتكبري صورة الفيديو يف وضع القرص. **REPEAT:** لتكرار التحديد أو التتابع املطلوب.

**B-A:** لتكرار أحد األقسام.

**RESOLUTION:** لضبط مستوى االستبانة املالئم ملخرجات HDMI وخمرجات مكونات الفيديو.

DV691H/DV697Hالطراز )**KARAOKE (ECHO(**

فقط(**:** يمكنك دخول قائمة اإلعداد أو اخلروج منها.

#### تركيب البطارية

اخلع غطاء البطارية املوجود خلف وحدة التحكم عن بعد، ثم أدخل بطارية RO3 (حجم AAA) بحيث يكون القطبين9 و● في موقعها الصحيح.

#### رقم الكود للتحكم يف أجهزة التلفاز

اضغط عىل الرقم الصحيح جلهة تصنيع التلفزيون مع الضغط الثابت على المفتاح 1 (تشغيل التلفاز) واضغط فقط على المفتاح 1 (تشغيل التلفاز). إذا تم تشغيل أو إيقاف التلفاز، يجب أن يتم ضبطه. ولكن قد لا تعمل بعض الأزرار أو جميعها حسب نوع التلفاز، على الرغم من أنه جيب ضبطه أو إدخال الرقم الصحيح.

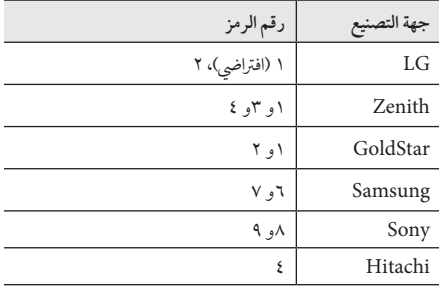

التوصيل بالتلفاز اخلاص بك

توصيل كابل الفيديو (الفيديو المركب) / الصوت

قم بتوصيل OUT AUDIO/VIDEO املوجود يف الوحدة بـ IN AUDIO/VIDEO املوجود يف التلفاز بكابل الصوت والفيديو، كتوصيل الفيديو باللون الأصفر، وكابل الصوت يسار/يمين باللون الأبيض/ الأحمر.

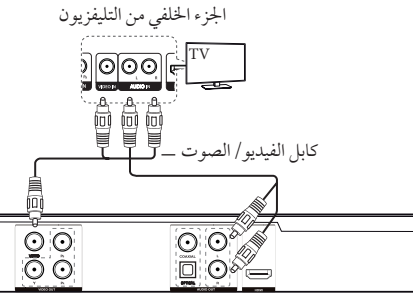

اجلزء اخللفي من الوحدة

## توصيل كابل مكون الفيديو

قم بتوصيل خمرج مكون الفيديو املوجود يف الوحدة بمدخل مكون الفيديو الموجود في جهاز التلفاز بكابل المكون، كتوصيل الاصفر بالأخضر ، وPb بالأزرق، وPr بالأحمر .

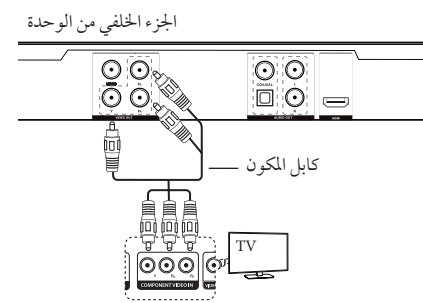

اجلزء اخللفي من التليفزيون y جيب أن يظل بإمكانك توصيل كابل AUDIO( الصوت( بني

الوحدة والتليفزيون.

#### توصيل كابل HDMI

قم بتوصيل خمرج HDMI املوجود يف الوحدة بمدخل HDMI عىل جهاز التلفاز املتوافق بكابل HDMI.( كابل HDMI ™عايل الرسعة، من النوع أ)

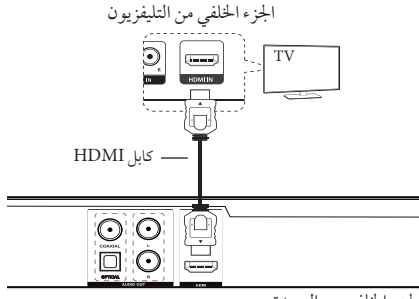

اجلزء اخللفي من الوحدة

#### **معلومات إضافية حول HDMI**

- y عندما تقوم بتوصيل جهاز HDMI أو DVI متوافق تأكد مما ييل:
- حاول أن تقوم بإيقاف تشغيل جهاز DVI/HDMI وهذه الوحدة. بعدئذ قم بتشغيل جهاز DVI/HDMI واتركه ملدة 30 ثانية تقريبًا، ثم شغل هذه الوحدة.
	- إدخال الفيديو للجهاز املوصل مضبوط بشكل صحيح هلذه الوحدة.
- الكابل املوصل متوائم مع إدخال الفيديو 720 × 576 بكسل أو 1280 × 720 بكسل أو 1920 × 1080 بت أو 1920 × 1080 بكسل.
- االستبانات 1080 بكسل و720 بكسل و576 )480 بكسل( هي عبارة عن االستبانات املطبقة يف البحث املتدرج.
	- y ليس من الرضوري أن تعمل مجيع أجهزة HDMI أو DVI املتوائمة مع HDCP مع هذه الوحدة.
- لن يتم عرض الصورة بالشكل املالئم مع األجهزة غري املتوائمة مع HDCP.
- هذه الوحدة ال تقوم باستعادة التشغيل وشاشة التليفزيون تتغري إىل شاشة سوداء.

**ضبط االستبانة** 

- y حسب نوع تلفازك، قد تؤدي بعض إعدادات االستبانة إىل اختفاء الصورة أو املظهر غري الطبيعي للصورة. ويف هذه احلالة، قم بضبط خيار [دقة] على قيمة ملائمة من قائمة الإعداد.
- y قد يتسبب تغيري االستبانة عند توصيل الوحدة بموصل HDMI يف حدوث أعطال. وحلل هذه املشكلة، أوقف تشغيل الوحدة ثم شغلها مرة أخرى.

التوصيل 5

التوصيل

5

التوصيل بمكرب

## توصيل كابل الصوت

قم بتوصيل OUT AUDIO املوجود يف الوحدة بـ IN AUDIO املوجود يف املكرب بكابل الصوت، كتوصيل كابل الصوت يسار/يمين باللون الأبيض/ الأحمر.

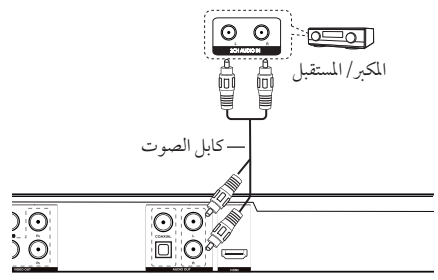

اجلزء اخللفي من الوحدة

## توصيل كابل محوري (صوت رقمي)

قم بتوصيل المخرج المحوري (مخرج الصوت الرقمي) الموجود في الوحدة بمدخل الصوت الرقمي (المحوري) الموجود في المكبر بالكابل المحوري.

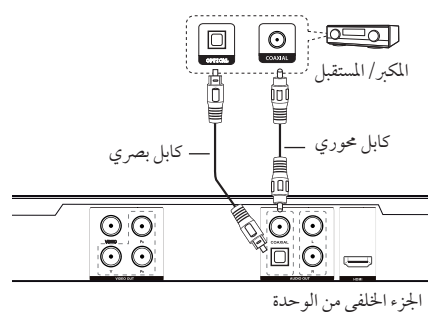

- •إذا مل يكن تلفازك قادرً ا عىل معاجلة تردد نموذجي 96 كيلو هرتز، قم بضبط خيار ]الرتدد العيني[ عىل ]KHz48 ]كيلو هرتز] على قائمة الإعداد (انظر ص ١٢).
- y وإذا مل يكن جهازك مزود بجهاز فك ترميز دولبي الرقمي و MPEG ، قم بضبط خيارات ]Digital Dolby]و ]MPEG ] عىل ]PCM[ ]حتويل إىل الصوت الرقمي[ عىل قائمة اإلعداد )انظر ص 12(.

## توصيل كابل HDMI

قم بتوصيل خمرج HDMI املوجود يف الوحدة بمدخل HDMI املوجود يف املكرب باستخدام كابل HDMI.

قم بتوصيل مقبس إخراج HDMI املوجود يف املكرب بمقبس إدخال HDMI املوجود يف التلفاز باستخدام كابل HDMI، إذا كان املكرب به مقبس إخراج HDMI.

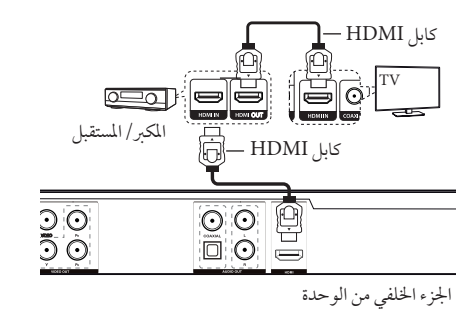

## الضبط

عند تشغيل الوحدة لأول مرة، يجب عليك اختيار اللغة المطلوبة. )اختياري(

#### إضبط اإلعدادات

يمكنك تغيري إعدادات املشغل يف قائمة ]إعداد[.

- **.1** اضغط عىل زر SETUP( إعداد(.
- **.2** قم بتحديد خيار اإلعداد األول باستخدام ws، ثم اضغط عىل d لالنتقال إىل املستوى الثاين.
- **.3** قم بتحديد خيار اإلعداد الثاين باستخدام ws، ثم اضغط عىل d لالنتقال إىل املستوى الثالث.
	- **.4** حدد اإلعداد املرغوب باستخدام ws، واضغط ENTER (إدخال) للتأكيد.
	- **.5** اضغط عىل زر SETUP( إعداد( للخروج من قائمة اإلعداد.

### ]اللغة[ قائمة

لغة القائمة/صوت القرص/ترمجة القرص/قائمة القرص

حدد اللغة التي تفضلها واضبطها.

### ]شاشة العرض[ قائمة

#### بعد التلفاز

نسبة الطول إىل العرض لشاشة التليفزيون

]4:3[**:** نوع التليفزيون العادي

]16:9[**:** نوع التليفزيون العريض

#### وضع العرض

إخرت واضبط وضع العرض حسب تفضيالتك. يعمل وضع التليفزيون فقط عندما يكون وضع نسبة الطول إىل العرض لشاشة التليفزيون مضبوطًا على 4:3.

**]Panscan]:** اعرض شاشة كاملة مع قص مشهد غري رئييس عىل التليفزيون.

**]Letterbox]:** اعرض شاشة عريضة ذات رشيط أسود يف الأعلى والأسفل على التليفزيون.

### ]الصوت[ قائمة

إضبط خيارات صوت المشغل وفقًا لنوع مخرجات الأسطوانة المختلفة الذي تستخدمه.

#### Dolby Digital / DTS / MPEG

اضبط خيارات صوت الوحدة وفقًا لأنواع مخرجات الأسطوانة المختلفة التي تستخدمها.

**]Bitstream]:** اخرت توصيل مقبس AUDIO DIGITAL OUT( حموري( بمكرب حيتوي عىل نظام فك الرتميز Dolby .MPEG أو DTS أو Digital

 اخرت **:(Dolby Digital / MPEG أجل من[)PCM[** توصيل مقبس OUT AUDIO DIGITAL( حموري( بمكرب بدون نظام فك ترميز Digital Dolby أو MPEG.

**]إيقاف تشغيل[ )من أجل DTS):** اخرت توصيل مقبس OUT AUDIO DIGITAL( حموري( بمكرب بدون نظام فك ترميز DTS.

#### التردد العيني (التردد)

حدد التردد النموذجي لإشارة الصوت بين [48KHz] و[96KHz].

## DRC (التحكم في النطاق الحركي)

لضبط مستوى الصوت فقط عندما يصل مستوى الصوت إىل أكثر من المستوى المُحدد (دولّبي ديجيتال فقط).

#### )فقط DV691H/DV697Hالطراز )**Vocal**

خللط أو لعدم خلط الصوت مع املوسيقى باستخدام DVD الكاريوكي متعدد القنوات.

### ]القفل[ قائمة

انتقل إىل ]كود املنطقة[ ]رمز املنطقة[ بالضغط عىل d. اضغط ENTER بعد إدخال كلمة املرور املكونة من 4 أرقام. أدخل كلمة املرور املكونة من 4 أرقام مرة أخرى للتأكيد واضغط ENTER. سوف يتم تنشيط قائمة التصنيف وكلمة املرور.

#### التصنيف

أدخل كلمة املرور املكونة من 4 أرقام واضغط عىل ENTER (إدخال). حدد المستوى من ١ (أطفال) إلى ٨ (بالغون).

#### تغيير كلمة المرور

أدخل كلمة المرور السابقة المكونة من ٤ أرقام. أدخل كلمة المرور اجلديدة املكونة من 4 أرقام وأدخلها مرة أخرى للتأكيد.

**إذا نسيت كلمة املرور**

قم بإزالة القرص. أدخل "210499" يف قائمة اإلعداد واضغط ENTER( إدخال(. سوف يتم إزالة كلمة املرور.

#### كود المنطقة

ُ إلدخال الرمز املوحد للمنطقة، يرجى الرجوع لقائمة رموز املناطق الموجودة في ص ١٨.

## ]أخرى[ قائمة

#### B.L.E (توسيع مستوى السواد)

حدد On( تشغيل( أو OFF( إيقاف( لتوسيع مستوى السواد من عدمه.

فهذا يعمل فقط عندما يتم ضبط نظام التلفاز عىل NTSC.

#### DV692H/DV697H سرعة التسجيل (الطراز فقط(

الختيار معدل البت عند التسجيل من أسطوانة مدجمة صوتية عىل USB مباشرة. معدل البت الأعلى يمنحك جودة صوت أفضل. للتعرف على طريقة التسجيل التفصيلية، أنظر صفحة .16

#### )فقط DV691H/DV697Hالطراز )النقاط

يمكن عرض جمموع النقاط بعد غناء أغنية باستخدام امليكروفون. حدد ]On[ ]تشغيل[ يف Score( النقاط( الستخدام هذه الوظيفة. يتم عرض النقاط فقط عندما يتم االنتهاء من أحد الفصول أو العناوين أو املسارات متامً ا. يصدر صوت حلن بوقي مع النقاط العالية.

#### **DivX(R) VOD**

حول فيديو DivX :® DIVX هو تنسيق فيديو رقمي قامت بابتكاره رشكة DivX. هذا جهاز معتمد رسميًا لدى DivX يقوم بتشغيل ملفات فيديو DivX. زوروا املوقع اإللكرتوين com.divx.www ملزيد من املعلومات وأدوات الربامج لتحويل ملفاتك إىل ملفات فيديو .DivX

حول فيديو DIVX عند الطلب: جيب تسجيل هذا اجلهاز املعتمد لدى RDivX لتشغيل أفالم فيديو DivX املشرتاة عند الطلب. لكي حتصل عىل رمز التسجيل اخلاص بك، حدد موقع قسم فيديو DivX عند الطلب في قائمة الإعداد في جهازك. اذهب إلى com.divx.vod ملزيد من املعلومات حول كيفية إمتام تسجيلك.

**]تسجيل[:** يعرض رمز التسجيل للوحدة اخلاصة بك.

**]إلغاء التسجيل[:** إليقاف تنشيط الوحدة اخلاصة بك وعرض رمز إيقاف التنشيط.

## العرض عىل الشاشة

يمكنك عرض وتعديل معلومات عديدة عىل الشاشة حول القرص املحمل وجهاز USB.

#### عرض معلومات الحتوى على الشاشة **DVD MOVIE**

- DISPLAY ملشاهدة العديد من معلومات التشغيل. **.1** ضغط عىل
	- **.2** wsad حمتويات متوفرة بالضغط عل وENTER.
- **.3** حدد أية حمتويات متوفرة بالضغط عىل الزر الرقمي وENTER.
	- **.4** ضغط DISPLAY للخروج من معلومات التشغيل.

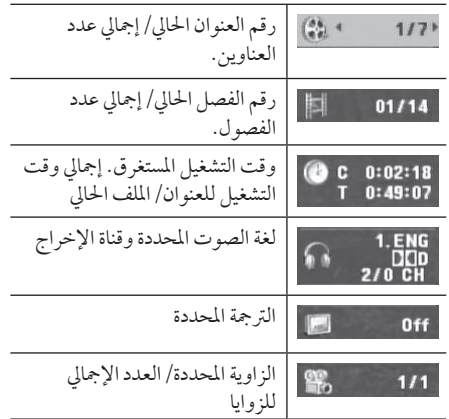

## التشغيل العام

### تشغيل الأسطوانة **.1** اضغط B وضع اسطوانة يف درج االسطوانات. **.2** اضغط B لغلق درج االسطوانات. **.3** اضغط عىل z للتشغيل.. سوف يتم حتميل أسطوانة DVD تلقائيًا.

### تشغيل قرص Karaoke

#### )فقط DV691H/DV697Hالطراز)

- **.1** دخل قرص Karaoke وقم بتوصيل امليكروفون بمقبس MIC )امليكروفون(.
- **.2** اضغط عىل زر KARAOKE وحدد ]ON( ]تشغيل( لتنشيط امليكروفون.
	- **.3** حدد األغنية املرغوبة واضغط z لتشغيل امللف..
- **.4** اضغط KARAOKE لعرض قائمة karaoke. حدد خيارً ا واحدًا والوضع المرغوب بالضغط على الزر ٨٧ والزر ٢٠ ECHO/MELODY/VOICE/KEY/EFFECT )صدى صوت/إيقاع/صوت/رئييس/مؤثر صويت(

#### , مالحظات حول Karaoke

- •تتميز karaoke بوظائف تعمل فقط مع األقراص املتوافقة مع Karaoke.
- قد لا تتوافر قوائم VOICE (الصوت) وMELODY (الإيقاع) على بعض أقراص karaoke.
- •يوجد خمرج صويت من امليكروفون أثناء إعداد PCM من أجل OUT AUDIO DIGITAL( خمرج الصوت الرقمي).
	- •قد ال يعمل اخليار اخلاص بـ karaoke حسب نوع القرص.

### تشغيل جهاز USB

#### )فقط DV692H/DV697Hالطراز)

- **.1** قم بتوصيل جهاز USB.
- **.2** قم بتغيري MODE USB( وضع USB )بالضغط عىل .RETURN
	- **.3** حدد امللف املرغوب.
	- **.4** اضغط عىل z لتشغيل امللف.

٤

التشغيل

## التشغيل العام

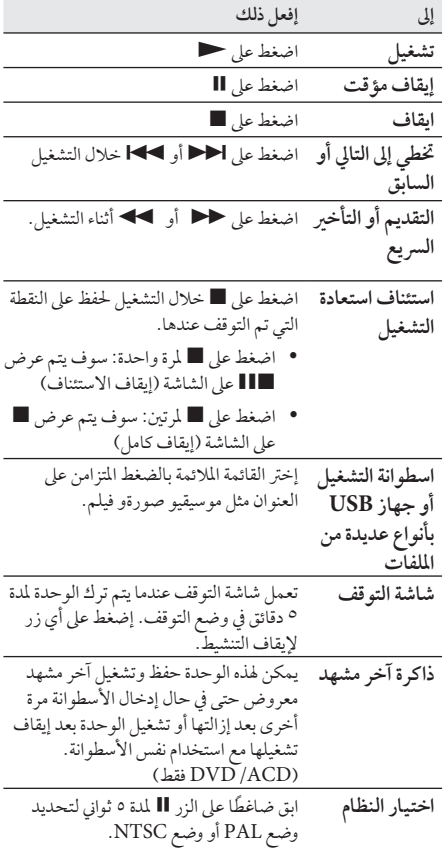

تشغيل متقدم

## الأفلام DVD MOVIE

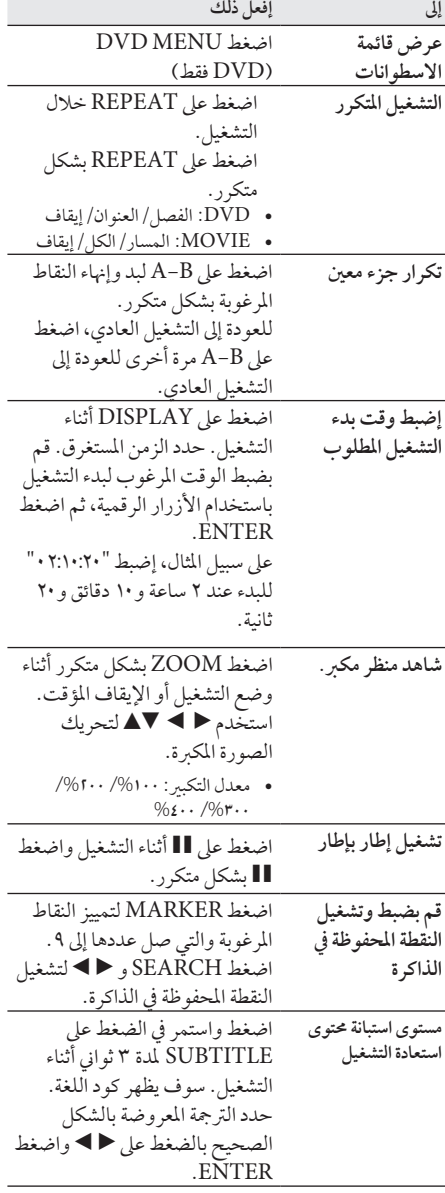

التشغيل

## الموسيقى ACD MUSIC

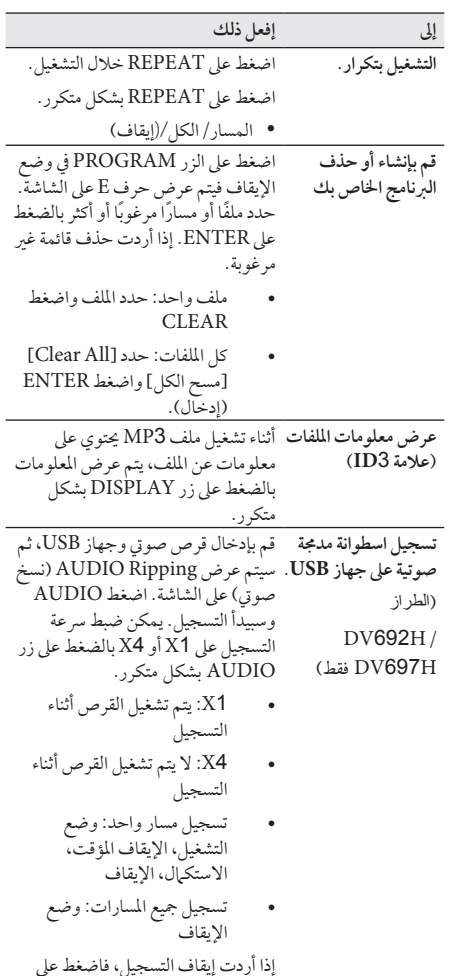

.STOP

قد يكون عمل نسخ غري مسموح هبا ملادة خاضعة للحامية من النسخ، بما في ذلك برامج الحاسب والملفات والبرامج الإذاعية والتسجيلات الصوتية انتهاكًا لحقوق النشر وقد يشكل جريمة. يجب ألا يستخدم هذا الجهاز لشل هذه الأغراض. **كن مسؤوالً احرتم حقوق النرش**

الصور PHOTO

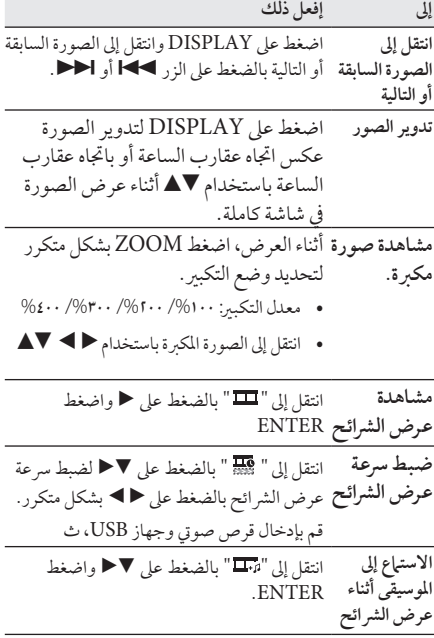

التشغيل

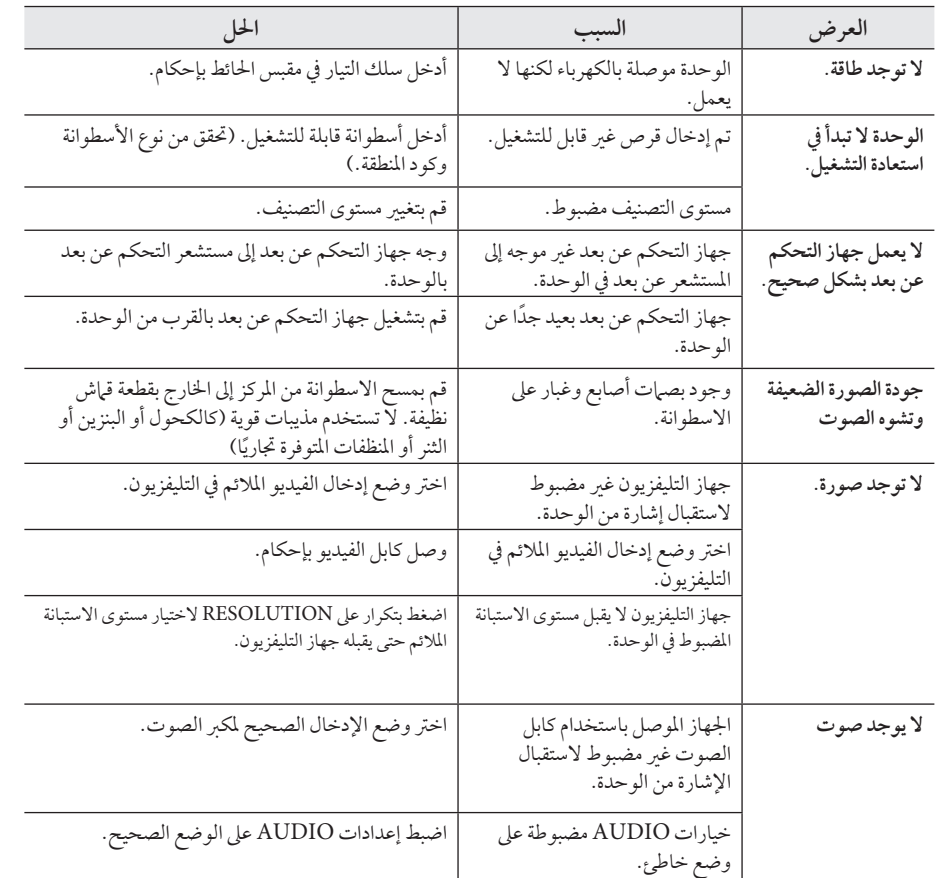

## دليل حل املشاكل

18 امللحق

## قائمة رموز المنطقة

اخرت أحد رموز املنطقة من هذه القائمة.

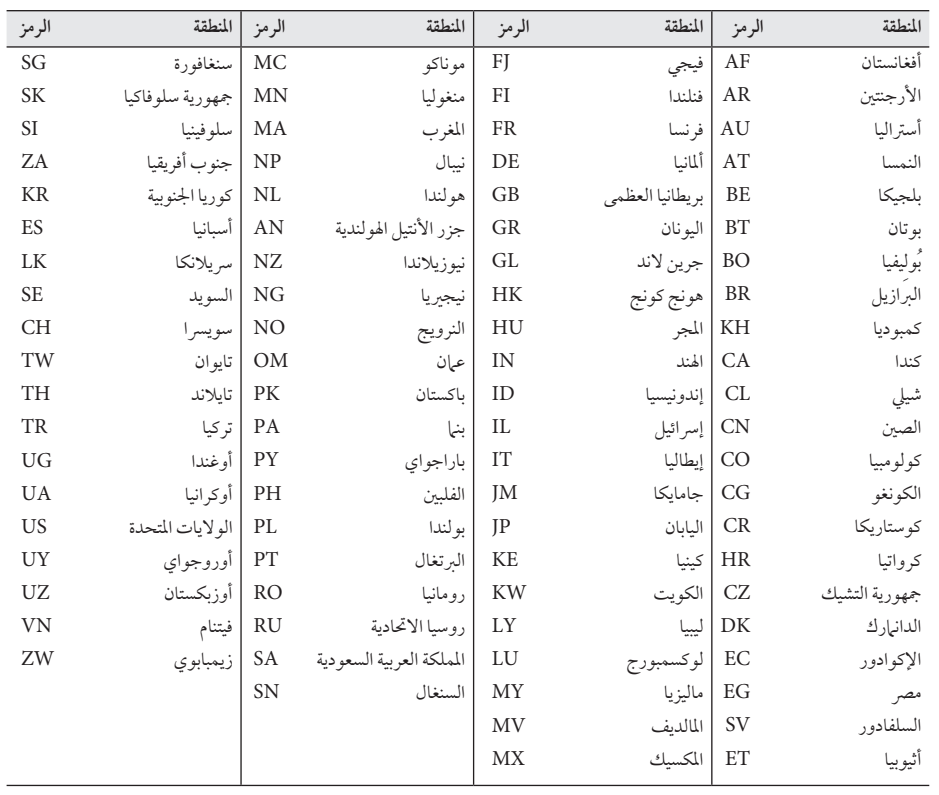

امللحق

## قائمة رمز اللغة

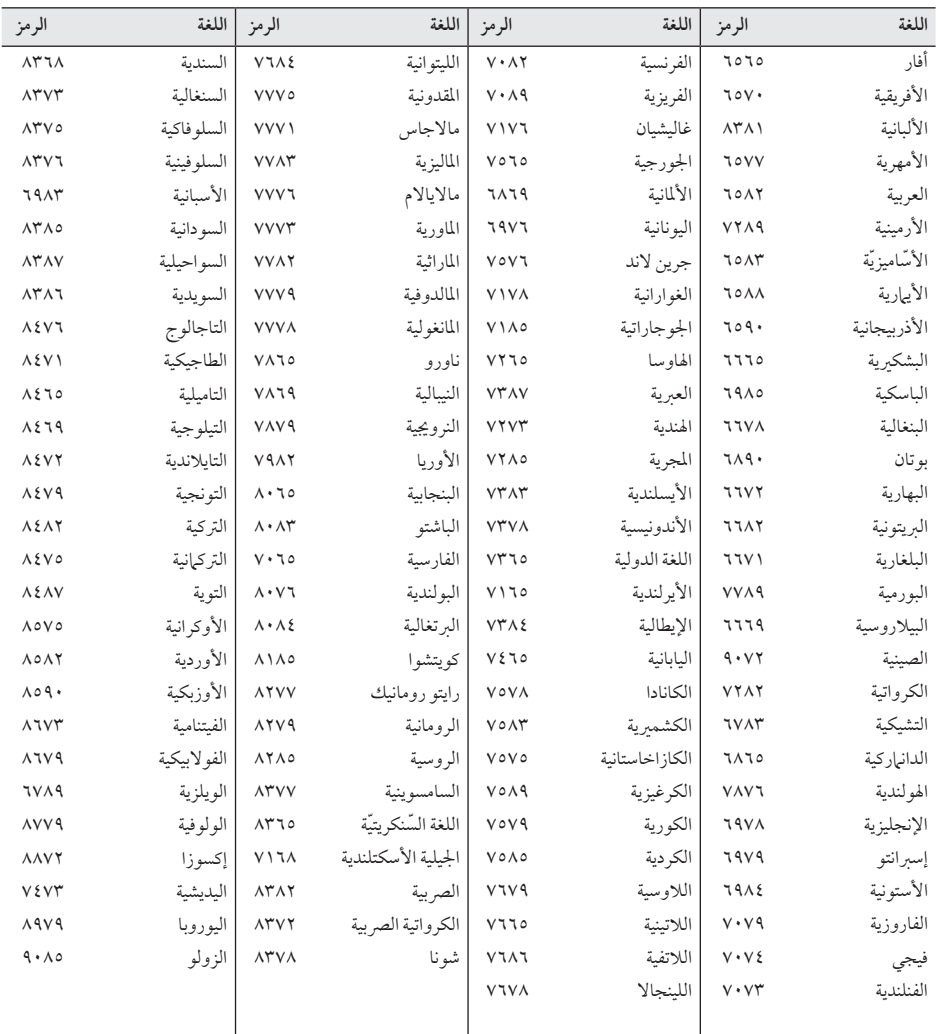

استخدم هذه اللائحة لإدخال لغتك المفضلة بالنسبة للإعدادات الأولية التالية: [صوت الأسطوانة] و[ترجمة الأسطوانة] و[قائمة الاسطوانة].

## املواصفات

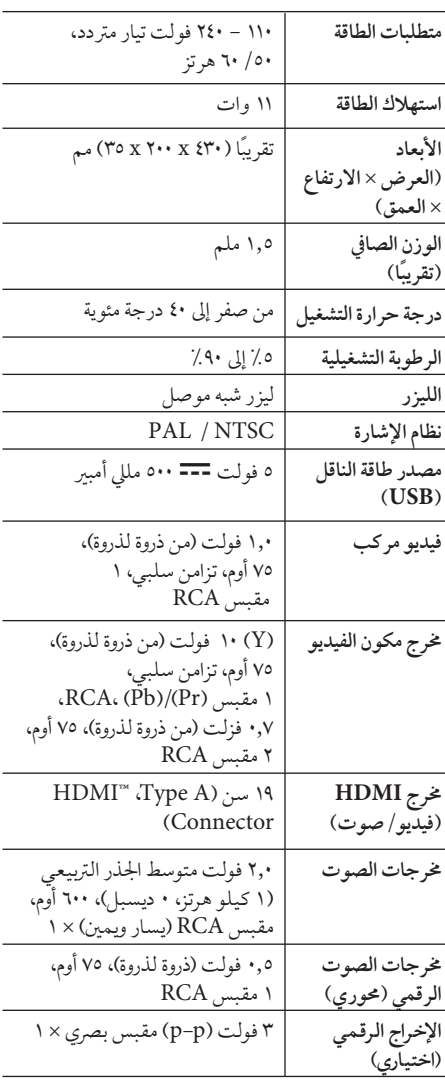

يخضع التصميم والمواصفات للتغيير دون إخطار مُسبق.

العلامات التجارية والترخيص

## **N** DOLBY. **DIGITAL**

صنع برتخيص من Dolby .Laboratories Dolby ورمز D املزدوج هي عالمات جتارية ملك Laboratories Dolby

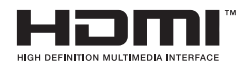

HDMI وشعار HDMI وواجهة الوسائط املتعددة عالية الاستبانة هي علامات تجارية أو علامات تجارية مسجلة لشركة .<br>HDMI للتراخيص، شركة ذات مسؤولية محدودة.

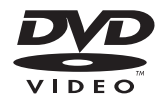

"شعار" هو عالمة جتارية لرشكة تراخيص شعار/تنسيق DVD.

## **DIVX**

RDivX وRCertified DivX والشعارات املصاحبة هي عالمات جتارية لرشكة DivXُ تستخدم برتخيص منها.

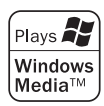

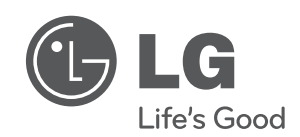